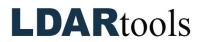

## phxApp Skills Documentation

**Instructions:** Demonstrate the following using the Quick-Start Guide and phxApp section of the phx42 User Manual. These materials can be accessed at <u>LDARtools.com</u> > Support > Knowledge Base > phxApp. Initial each item, and sign and date upon completion.

Documentation remains on-site.

**Required tools**: phx42, Android 5+ handheld, phxApp, and a Wi-Fi connection.

|     | Task                                                                     | Initial |
|-----|--------------------------------------------------------------------------|---------|
| 1.  | Where do you get the phxApp?                                             |         |
| 2.  | When should you enable GPS location services on the phxApp?              |         |
| 3.  | Describe what "Initializing" means.                                      |         |
| 4.  | Explain the values on Home Screen.                                       |         |
| 5.  | What does a negative PPM reading mean?                                   |         |
| 6.  | Do a self-Check.                                                         |         |
| 7.  | Demonstrate Calibration of Filter Detection                              |         |
| 8.  | Understand when and how to submit an issue.                              |         |
| 9.  | Describe when comments are required when reporting an issue.             |         |
| 10. | Describe what a helpful comment should include.                          |         |
| 11. | How long should you apply the gas if you are using on-demand regulators? |         |

Technician Name

**Technician Signature** 

Date

Trainer Name

**Trainer Signature** 

Date